### ALEA instructions for screening database

ID: HDC-OP-CDM-342-2-MN-8

KMS Version:

3

### 1. PURPOSE

This document provides instructions, guidelines and background information for the screening database using the Electronic Data Capture (EDC) system of ALEA (version 18.1), as implemented by the Erasmus MC – HOVON Data Center.

### 2. SCOPE

This manual is applicable Local Data Managers with registration rights, Site Principal Investigators, Central Data Managers and users with only Patient registration rights. This document is also available on the HOVON website.

### 3. TERMS & ABBREVIATIONS

| Term (Abbreviation if applicable) | Definition                                                      |
|-----------------------------------|-----------------------------------------------------------------|
| CRF                               | Case Report Form                                                |
| EDC                               | Electronic Data Capture                                         |
| HCD                               | HOVON Data Center                                               |
| ICF                               | Informed Consent Form                                           |
| LI                                | Local Investigator (new: Site PI (Site Principal Investigator)) |
| Site PI                           | Site Principal Investigator                                     |

#### 4. REQUIRED & RELATED DOCUMENTS

| #    | Туре | Document title |
|------|------|----------------|
| N.A. |      |                |

### 5. DOCUMENT HISTORY

| Version | Date      | Description of change                                       |
|---------|-----------|-------------------------------------------------------------|
| 1       | 01APR2019 | ALEA instructions for screening Database (Original version) |
| 2       | 13MAR2020 | Changed picture in chapter 3 and chapter 5.                 |
| 3       | 19NOV2021 | ALEA version changed to 18.1 (in purpose of this document)  |

### 6. MANUAL

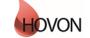

## ALEA instructions for screening database

ID: HDC-OP-CDM-342-2-MN-8

KMS Version:

3

### 1. Table of Contents

| 1. Table of Contents                  | 2  |
|---------------------------------------|----|
| 2. ALEA                               | 3  |
| 2.1 Workflow                          | 3  |
| 2.2 Request for account               | 5  |
| 2.3 Login                             |    |
| 3. Open screenings database           |    |
| 4. Study overview                     |    |
| 5. Patients overview                  | 9  |
| 6. Add new patient                    | 10 |
| 7. Query management, reports and ALEA | 14 |
| 8. User                               | 14 |

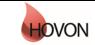

### ALEA instructions for screening database

ID: HDC-OP-CDM-342-2-MN-8

KMS Version:

3

### 2. ALEA

ALEA is supported by most commonly available web browsers (i.e. Internet Explorer 7.0 and higher, Mozilla FireFox, Google Chrome, Safari (Apple), and Android 4.0 and higher). Used documentation: Forms Vision ALEA data management User Manual v.5.4.

This ALEA Screenings database manual is suitable for HOVON studies for which patients need to be screened. Whether a screenings database is used is mentioned in the protocol of the trial or is specified by the trial manager.

### 2.1 Workflow

The following workflow is followed when a patient is registered in the screenings database (see also flow shown below).

If a patient is suitable to enter the screenings database, the patient first needs to sign a general screenings ICF (1). The patient is entered into the screenings database (2) and the site receives an email with further instructions and a screening number which is clearly different from a usual Patient ID (the mark up starts with SCR (from Screening) and the site name (for example AMC) and 999 before the 5 digits of the sequence number) (3). Also the central lab is notified that a patient is entered for screening, so that they know that samples are coming their way (4).

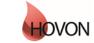

# ALEA instructions for screening database

ID: HDC-OP-CDM-342-2-MN-8

KMS Version:

3

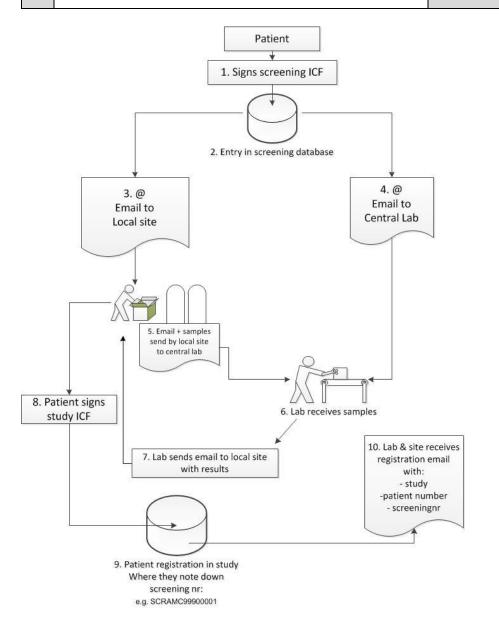

Following the instructions received in the email, the site sends samples (marked with the screening number) together with the print out email to the central lab (5) using the screening lab kit as is explained in the lab manual. The lab analyses the samples (6) and sends the results by email to the site (7) (using the email addresses previously filled out in step 2). If the patient is eligible for the study, the patient signs the study ICF (8). Then the patient can be registered within the study database (9), during that step also the screening number is requested to be able to connect the screening number with the Patient ID.

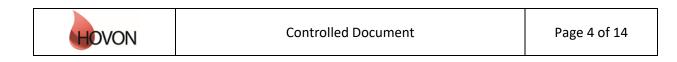

### ALEA instructions for screening database

ID: HDC-OP-CDM-342-2-MN-8

KMS Version: 3

#### 2.2 Request for account

For the screenings database a separate account access is necessary. However, opposed to the study databases, the screenings database will also accept general email accounts (e.g. trialbureau@hospital.nl) to be used to register new patients. If you wish to request an account to access the screenings database, please fill out a ALEA user account form, that can be found on the HOVON website.

#### 2.3 Login

The URL to the ALEA portal is: https://aleaclinical.com/Hovon/DM/DELogin.aspx

It is recommended to bookmark this link in the Favorites section of your web browser.

| Login to Alea Da    | ta Management                  |        |
|---------------------|--------------------------------|--------|
| Username            | example@mail.nl                | Login  |
| Password            | •••••                          | Lögili |
| I forgot my passwo  | ord / I never logged in before |        |
| Terms, conditions a | and privacy                    | About  |

#### Logging in for the first time

Through the option "I forgot my password / I never logged in before" you can send a request to receive an email (from EMC TENALEA Mail Service <u>info@formsvision.net</u>) with a one-time link.

! **IMPORTANT**: For security reasons, this link expires within 30 minutes after receiving the email. Check your spam or junk mail folder if no email is received.

The following message may appear:

No account has been provided yet  $\rightarrow$  please contact the HOVON Data Center (hdc@erasmusmc.nl) The email address is incorrectly entered  $\rightarrow$  check the spelling

| Login to Alea Data Management         Username       example@mail.nl         Password       •••••••         A user account with email address [example@mail.nl] does not exist in the ALEA instance |                                         |                         |  |  |  |  |  |  |  |
|----------------------------------------------------------------------------------------------------|-----------------------------------------|-------------------------|--|--|--|--|--|--|--|
| Username                                                                                                    | example@mail.nl                         | Login                   |  |  |  |  |  |  |  |
| Password                                                                                                    | •••••                                   | Logan                   |  |  |  |  |  |  |  |
|                                                                                                    | th email address [example@mail.nl] doe: | s not exist in the ALEA |  |  |  |  |  |  |  |
| I forgot my passw                                                                                                    | ord / I never logged in before          |                         |  |  |  |  |  |  |  |
| Terms, conditions                                                                                                    | and privacy                             | About                   |  |  |  |  |  |  |  |

After logging in for the first time, using your email address as username, the following message appears:

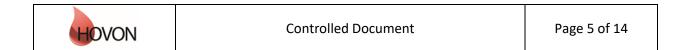

## ALEA instructions for screening database

ID: HDC-OP-CDM-342-2-MN-8

KMS Version:

3

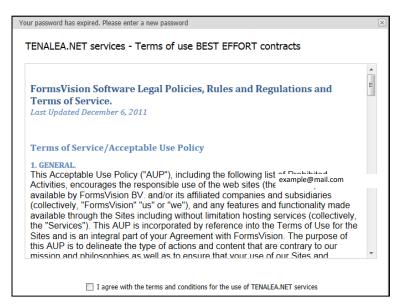

By agreeing with the terms and conditions, the following screen will be displayed. Here you can enter a (new) password. Choose a password with a minimum length of 8 characters, containing at least one digit (e.g. 1,2,3).

Once your password has been successfully changed/accepted, the account has been activated and ALEA is accessible.

| Your password has expired. Please enter a new pa                                                                          | he password you set now will expire in 365 days. When you log in after your password has expired, you are<br>rompted to renew your password after logging in. You can change your password at any time by selecting <i>forgotten</i><br><i>assword</i> in the TENALEA login screen, or by selecting <i>Change password</i> from the data management menu.<br><b>assword length</b><br>he password you set should have a minimum length of 8 characters.<br>our password has expired. Please choose a new password, enter it in both fields and confirm by pressing set<br>assword.<br>ccountname<br>hdcict@erasmusmc.nl<br>ew password |                                                                                                    |  |  |  |  |  |  |
|----------------------------------------------------------------------------------------------------|----------------------------------------------------------------------------------------------------|----------------------------------------------------------------------------------------------------|--|--|--|--|--|--|
| prompted to renew your password after logging                                                                             | g in. You can change your password at any time by selecting forgotten                                                                                                    |                                                                                                    |  |  |  |  |  |  |
| Password length<br>The password you set should have a minimum length of 8 characters.                                     |                                                                                                    |                                                                                                    |  |  |  |  |  |  |
| Your password has expired. Please choose a new password, enter it in both fields and confirm by pressing set<br>password. |                                                                                                    |                                                                                                    |  |  |  |  |  |  |
| Accountname                                                                                                    | hdcict@erasmusmc.nl                                                                                                    | rou log in after your password has expired, you are<br>In change your password at any time by selecting <i>forgotten</i><br><i>ange password</i> from the data management menu.<br>characters.<br>d, enter it in both fields and confirm by pressing set<br>rasmusmc.nl<br>••<br>••<br>••<br>•• |  |  |  |  |  |  |
| New password                                                                                                    | ••••••                                                                                                    |                                                                                                    |  |  |  |  |  |  |
| Confirm new password                                                                                                    | •••••                                                                                                    |                                                                                                    |  |  |  |  |  |  |
|                                                                                                    | Your password has been changed                                                                                                    |                                                                                                    |  |  |  |  |  |  |
|                                                                                                    | Continue                                                                                                    |                                                                                                    |  |  |  |  |  |  |

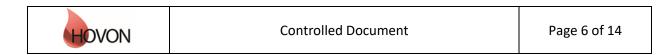

## ALEA instructions for screening database

ID: HDC-OP-CDM-342-2-MN-8

KMS Version:

3

### 3. Open screenings database

If you have access to multiple studies, you will enter a Study Selection page upon login. This splitscreen shows an overview of all studies (including the 'study' called screenings database).

Open the Screenings database 'study' either by clicking the Enter button of the highlighted study or the Enter button in the header of the summary section.

| tt <sup>®</sup> Recent                                | kird 🔍 🖧     | Pending Popen 5 5u                     | ended 🛛 Occert |                    |               | 8 | I Access management                                                                                                    | Enter 🥥 | 5 |
|-------------------------------------------------------|--------------|----------------------------------------|----------------|--------------------|---------------|---|----------------------------------------------------------------------------------------------------|---------|---|
| Study                                                 | ∆ [−] Status | + Last used                            | ⊽ ta<br>⊂ ⊽    | st activity        | - Open        | _ | SCREENINGSDATABASE<br>Screenings database                                                                                                    |         |   |
| <ul> <li>SCREEMINUSDATABASE</li> <li>HO150</li> </ul> | Opm<br>Open  | 09-Mar-2020 09-00<br>03-Mar-2020 14:57 | 00 06          | -Mar-2020 15:22:08 | enter         |   | acide imgs datalobse                                                                                                    |         |   |
| H0156                                                 | Open         | 20-Feb-2020 16:35                      | 00 06          | -Mar-2020 12:01:30 | erter         | 1 | Type eCRF<br>Role Data management administrator<br>Study Scope International<br>Study Study Plate Plot<br>Current patient accrual 167<br>First entened patient 29-Apr-2019<br>Last entended patient 00-Har-2020 15:32:08<br>Open replied queries 0<br>Open replied queries 0 |         |   |
| Page 1 of 1 (3 items)                                 |              |                                        |                |                    | Page size: 40 |   | HOVON                                                                                                    |         |   |

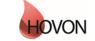

## ALEA instructions for screening database

ID: HDC-OP-CDM-342-2-MN-8

KMS Version:

3

### 4. Study overview

A study homepage is organized according to the following tabs:

| i Study | 읨 Patients | 🖓 Queries | 📰 Reports | 📙 User | < Alea |
|---------|------------|-----------|-----------|--------|--------|
|---------|------------|-----------|-----------|--------|--------|

Please note that these tabs are only available if you are not working in a Patient Dossier (Chapter 5).

The Study tab shows the study details:

Study

Here you can access study documents (if available, e.g. CRF instructions) or information on study accrual (with the option to adjust the chart settings).

| Study information       | r info  turnents  open  tittrail  turnents  open  Category:  Category: Category: Category:  Category:  Category: Category: Category |   | 6                                                |                                                                                                    |                      |        |
|-------------------------|----------------------------------------------------------------------------------------------------|---|--------------------------------------------------|----------------------------------------------------------------------------------------------------|----------------------|--------|
| General study info      | Show       Category:       Descriptions         Its       open       Category:         Show       Category:       20161220 123846 20151119 155144 H0132_CRF instructions_29OCT15.pdf       20-Dec-2016 12:38:46 open         Category:       20161220 123819 20151119 155144 H0132_CRF instructions_29OCT15.pdf       20-Dec-2016 12:38:19 open         Category:       ALEA instructions for Local Data Managers       20160428 073334 ALEA instructions for Local Data       20160428 073334 ALEA instructions for Local       28 Apr 2016 07:25:04       open                                                                                                    |   |                                                  |                                                                                                    |                      |        |
|                         | 1                                                                                                    |   | Title 4                                          | Filename                                                                                                    | Date                 | 7 Open |
|                         |                                                                                                    | - | Category:                                        | △         Filename         Date         ✓         Open           20161220 123846 20151119 155144 H0132_CRF<br>instructions_290CT15.pdf         20-Dec-2016 12:38:46         open           20161220 123819 20151119 155144 H0132_CRF<br>instructions_290CT15.pdf         20-Dec-2016 12:38:19         open           gers         20160428 073334 ALEA instructions for Local         29 Apr. 2016 07:25:04         open                                                                                                    |                      |        |
| E Study audittrail show |                                                                                                    |   | ٩                                                |                                                                                                    | 20-Dec-2016 12:38:46 | open   |
|                         |                                                                                                    |   | ٩                                                | △         Filename         Date         ▽         Open           20161220         123846         20151119         155144         H0132_CRF         20-Dec-2016         12:38:46         open           20161220         123819         20151119         155144         H0132_CRF         20-Dec-2016         12:38:19         open           20161220         123819         20151119         155144         H0132_CRF         20-Dec-2016         12:38:19         open           r Local Data Managers         Joan         20160428         073334         ALEA instructions for Local         39 Apr. 2016         07:05:04         open | open                 |        |
|                         |                                                                                                    | • | Category: ALEA instructions for Local Data Manag | ers                                                                                                    |                      |        |
|                         |                                                                                                    |   |                                                  | △         Filename         Date         ♥         Open           20161220 123846 20151119 155144 H0132_CRF         20-Dec-2016 12:38:46         open           20161220 123819 20151119 155144 H0132_CRF         20-Dec-2016 12:38:19         open           20161220 123819 20151119 155144 H0132_CRF         20-Dec-2016 12:38:19         open           al Data Managers         a         20160428 073334 ALEA instructions for Local         28 Apr 2016 07:25:04         open                                                                                                    | open                 |        |

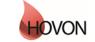

## ALEA instructions for screening database

ID: HDC-OP-CDM-342-2-MN-8

KMS Version:

3

### 5. Patients overview

By selecting the Patients tab from the study homepage, the eCRF can be accessed.

| SCREENINGSDATABASE <sup>®</sup>  | NewSatemay            | TTP      |                                          |         |                               |                     | lisse@erasmus   | mc.nl Logged                   | in since: 09 | Mar-2020 08:59 | 26 On: PRODUCTION |        |  |
|----------------------------------|-----------------------|----------|------------------------------------------|---------|-------------------------------|---------------------|-----------------|--------------------------------|--------------|----------------|-------------------|--------|--|
| SCREENINGSDATADASE               | I) Study              | Patients | Queries                                  | 🖌 SDV   | ↔ Coding                      | Monitor             | Activities      | 😗 Labs                         | Reports      | Options        | User              | < Alea |  |
| Study information                |                       | Ð        | Study info                               | SCREEN  | INGSDATA                      | BASE                |                 |                                |              |                |                   |        |  |
| 🖳 🔍 General study info           |                       | 1        |                                          |         |                               |                     |                 |                                |              |                |                   |        |  |
| 0 Study                          |                       | show     |                                          |         |                               |                     |                 |                                |              |                |                   |        |  |
| Study documents                  | 100                   | open     |                                          |         |                               |                     |                 |                                |              |                |                   |        |  |
| O Study data                     |                       | show     | 4                                        |         |                               |                     |                 |                                |              |                |                   |        |  |
| Illu Study accrual               | dispand to the second | show     |                                          |         |                               |                     |                 |                                |              |                |                   |        |  |
| Study options                    | hand.                 |          |                                          | U       | VO                            | IN IV               |                 |                                |              |                |                   |        |  |
| Study logo                       |                       | show.    |                                          |         |                               |                     |                 |                                |              |                |                   |        |  |
| - IE Study message               |                       | show     | Long study title                         |         |                               |                     |                 |                                |              |                |                   |        |  |
| Access management                |                       | show     | Screenings da                            |         |                               |                     |                 |                                |              |                |                   |        |  |
| 0- 🔘 Alerts                      |                       |          | Description                              |         |                               |                     |                 |                                |              |                |                   |        |  |
| - 🚽 Setup Alerts                 |                       | show     |                                          |         |                               |                     |                 |                                |              |                |                   |        |  |
| Full alert overview              | 1111                  | show     | Study Scope                              | Sh      | udy phase                     |                     |                 |                                |              |                |                   |        |  |
| E Personal alert overview        | 11.5                  | show     | International                            | På      | ot                            |                     |                 |                                |              |                |                   |        |  |
| 0- 10 Notifications              | 1                     |          |                                          |         |                               |                     |                 |                                |              |                |                   |        |  |
| Full notification overview       |                       | show     | an an an an an an an an an an an an an a | and the | -                             |                     | n start un tort | N Lakon Real                   |              |                |                   |        |  |
| E Personal notification overview | -                     | show     | First entered pa<br>29-Apr-2019          |         | st entered patie<br>-Mar-2020 | nt Current  <br>167 | oatient accrual | Last activity<br>06-Mar-2020 1 | 5:22:08      |                |                   |        |  |
|                                  |                       | - 11     | Quenes                                   | Op      | en                            | Replied             |                 | Reraised                       |              |                |                   |        |  |
|                                  |                       |          |                                          | 0       |                               | 0                   |                 | 0                              |              |                |                   |        |  |

### The default study overview appears.

| SCREENINGSDATABAS                                                                                               | F <sup>+</sup> AleaGatewa | ay: TTP      |                    | Logg    | jed in as | : reg@erasmusi                 | nc.nl Logged in | since: 01-Ap | or-2019 08:3 | 4:53 On: ACCEPTA   | NCE          | <u>logout</u> | $\geq$ |
|----------------------------------------------------------------------------------------------------|---------------------------|--------------|--------------------|---------|-----------|--------------------------------|-----------------|--------------|--------------|--------------------|--------------|---------------|--------|
| o o o tite e tito o o tite o o o tite o o o tite o o o tite o o o tite o o o tite o o o o o o o o o o o o o o o | i) Study                  | / 🔒 Patients | 🗘 Queries          | Reports | 📙 User    | < Alea                         |                 |              |              |                    |              |               |        |
| 🗄 Layout   📿   🖶   🖻 🕕                                                                                          |                           |              |                    |         |           |                                |                 |              | Rec          | ent patients 🕴 🔒 🗛 | ld new pa    | tient         | ?      |
| Drag a column header here to group by tha                                                                       | at column                 |              |                    |         |           |                                |                 |              |              |                    |              |               |        |
| 🗑 Institute 🕞 😑                                                                                                 | Clinician                 | Δ            | Patient key        |         | Δ 🔒       | Clinician and instit           | tute 💽          | Registra     | ation date 🖪 | 7 臱 Last update    | ⊽ (i) I      | Dossier       |        |
| \$                                                                                                    |                           | 8            |                    |         | 8         |                                |                 | 8            | V 9          | · .                | 7            |               |        |
| NL -Zwolle-Isala (Isala)                                                                                        | Screening Isala           |              | Isala-SCR-99900004 |         | So        | Screening Isala, Dummy (Isala) |                 | 14-Feb-20    | 19           | 15-Feb-2019 09:30: | <b>1</b> 1 🛈 | open          | Γ      |
| NL -Zwolle-Isala (Isala)                                                                                        | Screening Isala           |              | Isala-SCR-99900003 |         | So        | Screening Isala, Dummy (Isala) |                 | 08-Jan-20    | 19           | 08-Jan-2019 11:49: | i1 🕕         | open          | Г      |
| NL -Zwolle-Isala (Isala)                                                                                        | Screening Isala           |              | 🔒 Isala-SCR-999    | 00002   | So        | reening Isala, Dun             | nmy (Isala)     | 08-Feb-20    | 18           | 08-Feb-2018 10:20: | 51 Ū         | open          | Г      |
| NL -Zwolle-Isala (Isala)                                                                                        | Screening Isala           |              | 🔒 Isala-SCR-999    | 00001   | So        | reening Isala, Dun             | nmy (Isala)     | 08-Feb-20    | 18           | 08-Feb-2018 07:44: | <b>1</b> 3 🕕 | open          | Γ      |

You will see that the clinician is in this case a dummy name as the screenings database will be used for more than one trial with different Site Principal Investigators (previously called Local Investigators).

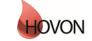

## ALEA instructions for screening database

ID: HDC-OP-CDM-342-2-MN-8

KMS Version:

3

### 6. Add new patient

To add a new patient, click on the top right button:

🔒 Add new patient

If your account has access to multiple sites to register patients for, please select the applicable site (with the dummy Site PI). This step is not shown for accounts that have access to just one site.

| Drag a column header here to group by t | hat colur | nn                        |     |
|-----------------------------------------|-----------|---------------------------|-----|
| Clinician                               | -         | Institute Name            | Δ 💌 |
|                                         |           |                           |     |
| Screening ASZ, Dummy (ASZ)              |           | NL -Dordrecht-ASZ (ASZ)   |     |
| Screening UMCG, Dummy (UMCG)            |           | NL -Groningen-UMCG (UMCG) |     |
| 💄 Screening Isala, Dummy (Isala)        |           | NL -Zwolle-Isala (Isala)  |     |
|                                         |           |                           |     |

Thereafter fill out the items as shown below. All red marked items are obligatory.

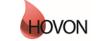

## ALEA instructions for screening database

ID: HDC-OP-CDM-342-2-MN-8

KMS Version:

3

| SCREENINGS DATABASE                                                                                                    |                 |          |  |
|----------------------------------------------------------------------------------------------------|-----------------|----------|--|
| GENERAL SITE DATA                                                                                                    |                 |          |  |
| Registrating person                                                                                                    | [name]          |          |  |
| Please note: the email addresses provide<br>results - once analyzed. Please double ch<br>to prevent any difficulties for the central | neck if the ema |          |  |
| Local investigator                                                                                                    | [email]         | []       |  |
| Local coordinator (or research nurse)                                                                                                | [email]         |          |  |
| Responsible physician                                                                                                    | [email]         |          |  |
| General email address (not obligatory)                                                                                               | [email]         |          |  |
| PATIENT DATA<br>Age at registration<br>Sex<br>Date informed consent signed                                                           | [dd/mm/yyyy]    | Select • |  |
| DISEASE AREA<br>Disease area                                                                                                    |                 | Select 🔻 |  |
| Sample date (of material to be sent,<br>take first sample date if there are<br>multiple dates)                                       | [dd/mm/yyyy]    |          |  |

#### General site data

| Registrating person   | Name of the person who is filling out this form.                                                                                                    |
|-----------------------|----------------------------------------------------------------------------------------------------|
| Local Investigator    | Email address of the (potential) site PI (or otherwise known as Local Investigator).                                                                           |
| Local Coordinator     | Email address of the person who is locally coordinating the sample<br>shipment.                                                                                |
| Responsible physician | Email address of the physician. This can be the same as the Local Investigator, of course the email with the results will only be send out once.               |
| General email address | Here you can fill out other email addresses that need to receive the central lab results. Please divide them by semicolon (;) if there are multiple addresses. |
|                       |                                                                                                    |

<u>Please note</u>, only the account registering the patient for screening, will receive a screening notification from ALEA with the screening number.

| Patient data<br>Age at registration<br>Sex<br>Date informed consent | Current age of the patient.<br>Sex of the patient.<br>This is the screenings Informed Consent date. |
|---------------------------------------------------------------------|----------------------------------------------------------------------------------------------------|
| Disease area                                                        |                                                                                                    |

Disease area

Select the disease area which is concerned, for instance AML/MDS.

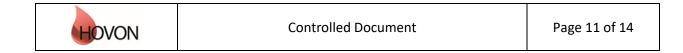

### ALEA instructions for screening database

ID: HDC-OP-CDM-342-2-MN-8

KMS Version:

3

Diagnosis analysis request

Sample date

Once the disease area is filled out a further specification is requested. This might be just one analysis request, but it can be more than one. Date on which the sample was taken. If there are multiple dates, take first date.

If there are mistakes made in the filled out data, the fields are marked with a red dotted line and at the right side of the screen in section 'Audittrail and discrepancies' is visible what is viewed as incorrect.

| Screening                                                                                                    |                                                                                                    | Form status : New patient<br>Lock status :                              | ₽ 9          |
|----------------------------------------------------------------------------------------------------|----------------------------------------------------------------------------------------------------|-------------------------------------------------------------------------|--------------|
| SCREENINGS DATABASE                                                                                                    |                                                                                                    | Audittrail and discrepancies                                            | <b>(</b>     |
| GENERAL SITE DATA                                                                                                    |                                                                                                    |                                                                         | otes to file |
| Registrating person                                                                                                    | [name] test                                                                                               |                                                                         | otes to me   |
| Please note: the email addresses provide<br>results - once analyzed. Please double cl<br>to prevent any difficulties for the central | ed below will receive an email with the sample<br>heck if the email addresses are correctly enter<br>lab. | Age at registration (AGE)                                               | ۹ (۵         |
| Local investigator                                                                                                    | [amail]                                                                                                   | <ul> <li>value discrepancy</li> <li>This is not a valid age.</li> </ul> |              |
| Local investigator<br>Local coordinator (or research nurse)                                                                          | [email] test@erasmusmc.nl<br>[email] test@erasmusmc.nl                                                    | Ĩ                                                                       |              |
| Responsible physician                                                                                                    | [email] test@erasmusmc.nl                                                                                 |                                                                         | resolve      |
| General email address (not obligatory)                                                                                               | [email]                                                                                                   | Date informed consent signed (DICF)                                     | ۹. 🙆         |
| PATIENT DATA<br>Age at registration                                                                                                  | 1000                                                                                                    | value discrepancy<br>- Date cannot be in the future                     |              |
| Sex                                                                                                    | female                                                                                                    |                                                                         | resolve      |
| Date informed consent signed                                                                                                    | [dd/mm/yyyy] 02/04/2019                                                                                   |                                                                         |              |
| DISEASE AREA                                                                                                    |                                                                                                    | Date sample (DSAMPLE)                                                   | ۷ 🖉          |
| Disease area                                                                                                    | AML/MDS                                                                                                   | value discrepancy<br>- Please answer this question                      |              |
| DIAGNOSIS<br>ANALYSIS REQUEST AML-FLT3 ITD +<br>FLT3 TKD AND AML-IDH1 + IDH2<br>MUTATIONS                                            |                                                                                                    |                                                                         | resolve      |
| Sample date (of material to be sent,<br>take first sample date if there are<br>multiple dates)                                       | [dd/mm/yyyy]                                                                                              |                                                                         |              |
|                                                                                                    | Submit                                                                                                    |                                                                         |              |

Once all obligatory fields are filled out and all discrepancies are solved, the submit button becomes active.

Submit

Once you submit the data the screening number is shown on the screen:

| Form submitted                                                         | ×                |
|------------------------------------------------------------------------|------------------|
| The following SCREENING number has been<br>patient: Isala-SCR-99900006 | assigned to this |
|                                                                        | Ok               |
|                                                                        | .:               |

Also an email is sent out to the account email address that was logged in.

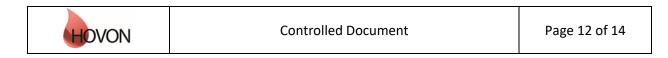

### ALEA instructions for screening database

ID: HDC-OP-CDM-342-2-MN-8

KMS Version:

3

! **IMPORTANT:** He/she should forward it to other site personnel that might need this information (like the person who takes the sample and should write down the screening number on the sample)

Once the screening form was submitted, you can close the registration form at the top right corner.

|                                                                                                    |                       |                                | Close reg | istrationform 🔀 |
|----------------------------------------------------------------------------------------------------|-----------------------|--------------------------------|-----------|-----------------|
| Screening                                                                                                    |                       | Form status :<br>Lock status : | Submitted | <b>9</b>        |
| SCREENINGS DATABASE                                                                                                    |                       |                                |           |                 |
| GENERAL SITE DATA<br>Registrating person                                                                                          | [name] test           |                                |           |                 |
| Please note: the email addresses provid<br>results - once analyzed. Please double o<br>to prevent any difficulties for the centra | heck if the email add |                                |           |                 |
| Local investigator                                                                                                    | [email] test          | @erasmusmc.nl                  |           |                 |
| Local coordinator (or research nurse)                                                                                             | [email] test          |                                |           |                 |
| Responsible physician                                                                                                    | [email] test(         | @erasmusmc.nl                  |           |                 |
| General email address (not obligatory)                                                                                            | [email]               |                                |           |                 |
| <b>PATIENT DATA</b><br>Age at registration<br>Sex<br>Date informed consent signed                                                 | [dd/mm/yyyy] 38       | are                            | ▼         | 4               |
| DISEASE AREA<br>Disease area                                                                                                    | АМІ                   | _/MDS                          | ¥         | *               |
| DIAGNOSIS<br>ANALYSIS REQUEST AML-FLT3 ITD +<br>FLT3 TKD AND AML-IDH1 + IDH2<br>MUTATIONS                                         |                       |                                |           |                 |
| Sample date (of material to be sent,<br>take first sample date if there are<br>multiple dates)                                    | [dd/mm/yyyy] 01/0     | 14/2019                        |           |                 |
|                                                                                                    | Submit                |                                |           |                 |

**! IMPORTANT:** It is strongly recommended to check the filled out data once more to see if no spelling mistakes were made in the email addresses and the age and sample date is correctly provided. This will make sure that the central lab is able to correctly identify the samples and send the results to the correct people.

### ALEA instructions for screening database

ID: HDC-OP-CDM-342-2-MN-8

KMS Version:

3

If there was a (spelling) mistake made, please inform the HOVON Data Center immediately (hdc@erasmusmc.nl) so that the screeningsdatabase can be updated and the central lab can be informed.

### 7. Query management, reports and ALEA

Although the query tab is visible for this screenings database, no queries will be raised on these forms. Also no reports are available for this screenings database. The last tab contains information about ALEA. This section is not applicable to you.

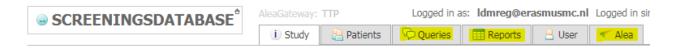

### 8. User

The tab User displays your User Profile, containing information about the role that has been assigned to you (e.g. Local Data Manager with registration rights) and the settings that are in place. Via Change password, you can provide a new password if you wish to do so.

|                                                                                                    | AleaGateway: TTP     | Logged in as: Idmreg@erasmusmc.nl Logged in since: 01             |
|----------------------------------------------------------------------------------------------------|----------------------|-------------------------------------------------------------------|
| • CONCERNING DATABAGE                                                                                                    | 🕕 Study 🛛 🗎 Patients | 🖓 Queries 🔠 Reports 📙 User < Alea                                 |
| User                                                                                                    | ?                    | User password - Idmreg@erasmusmc.nl                               |
| User profile     Subscription     Subscription     S | view<br>set          | Accountname Idmreg@erasmusmc.nl New password Confirm new password |
| OM Application settings     OM Application - user settings     Om Dropbox     Oropbox files                                                                                                    | set set              | Set password                                                      |

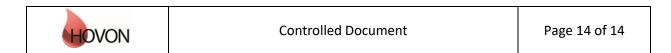